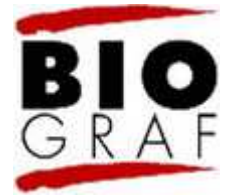

# Zapomeňte na pouhé transkripty

Atlas.ti, šestá verze

## Zdeněk Konopásek

### Biograf

Časopis (nejen) pro biografickou a reflexivní sociologii

> ISSN 1211-5770 Reg. pod č. MK ČR E 8364

Biograf vychází třikrát ročně v tištěné verzi i jako on-line časopis. Publikuje empirické, metodologické i teoretické příspěvky věnované kvalitativnímu výzkumu.

> E-mail: casopis@biograf.org Website: http://www.biograf.org/

Rok 2009, číslo 48 Vyšlo 10.9.2009 RECENZE

© Časopis Biograf 2009

### Recenze díla:

ATLAS.ti - The knowledge workbench (c) 2003-2009 by Atlas.ti Scientific Software Development GmbH, Berlin, Germany. Webové stránky na adrese http://www.atlasti.com/

### Citujte takto:

KONOPÁSEK, Z. (2009): Zapomeňte na pouhé transkripty: Atlas.ti, šestá verze. Biograf (48): 50 odst. Dostupné na adrese http://www.biograf.org/clanky/clanek.php?clanek=4807

Posledního únorového dne roku 2009 vyšla nová verze programu pro kvalitativní analýzu Atlas.ti (http://www.atlasti.com/). Nejde o "malou" inovaci či záplatu, která by obsahovala dílčí vylepšení a opravy a která bývá majitelům licence poskytována zdarma. Jedná se o zásadní, a tedy i placený upgrade, o novou vývojovou řadu. Verze je označena číslem šest a přináší významné rozšíření použitelnosti a pozoruhodné nové funkce. To je důvod pro recenzi.

#### $\mathcal{D}$

V každé recenzi na novou verzi nějakého počítačového programu se nabízí otázka, zda stojí za to upgradovat. Případně, zda má program v nové verzi šanci oslovit nové uživatele. V případě nové verze programu Atlast.ti podle mne zní odpovědi na obě otázky jednoznačně kladně.

#### 3.

K čemu jsou podobné programy pro kvalitativní analýzu vlastně dobré a jak se s Atlasem pracuje, tomu jsem se dost zevrubně věnoval ve svých recenzích na předchozí verze (Konopásek 1997; 2005). V tomto textu tedy mohu zamířit rovnou k věci a soustředit se právě na to, s jakými novými vlastnostmi a funkcemi vývojáři Atlasu přišli a co tyto inovace znamenají pro nás badatele.[1] Na úvod však přece jen krátké shrnutí.

## Co je Atlas.ti za program?

#### 4.

Dnes už patrně většina čtenářů Biografu o tomto programu slyšela. Řada z nich s ním dokonce pracuje. Nicméně pro ostatní, aspoň krátce: co je to vlastně za nástroj?

#### 5.

Atlas.ti patří mezi programy označované zkratkou CAQDAS, čili computer assisted qualitative data analysis software (programy pro počítačově podporovanou analýzu kvalitativních dat). Jedná se o specializované nástroje, které jsou určeny pro práci s textovým, obrazovým, zvukovým i multimediálním materiálem.[2] S jejich pomocí si v datech především vyznačujeme pozoruhodná místa, k nimž rovnou můžeme pořizovat vlastní poznámky; k těmto úryvkům si dále připojujeme jakási klíčová slova, kódujeme; velké množství úryvků nám kódování rozdělí na menší (lépe zvladatelné), tematicky uspořádané hromádky; díky tomu lze podrobně studovat jenom ty kousky dat, které se týkají nějakého konkrétního aspektu zkoumaného problému nebo i několika takových dílčích otázek najednou, v různých kombinacích.

#### 6.

Výše uvedené postupy (označované souhrnně jako code-and-retrieve) představují to základní, co všechny programy typu CAQDAS spojuje. Tyto funkce obsahují i zdarma dostupné jednoduché nástroje.[3] Propracovanější programy k tomuto základu nabízejí další možnosti. Například Atlas.ti, který patří k absolutní špičce ve svém oboru, umožňuje navzájem přímo propojovat související úryvky či kódy; připojovat vlastní analytické poznámky hned k několika objektům najednou (k vybraným úryvkům, kódům či jiným poznámkám); pořádat datové dokumenty, kódy či poznámky do skupin a podskupin (tzv. rodin); na mnoho způsobů filtrovat materiál, se kterým pracujeme (takže vždy máme na obrazovce jen to, co potřebujeme, a nerozptylujeme se ničím dalším); pracovat na jedněch a těch samých datech ve

výzkumných týmech (tak, aby samostatná práce jednotlivců šla kdykoli sloučit do jediného společného souboru); anebo pracovat s daty hned v několika různých režimech, z nichž zvláště atraktivní jsou tzv. síťové náhledy, tedy jakési grafické vizualizace vybraných datových dokumentů, zatržených úryvků, kódů, poznámek, rodin atd. Vedle toho, že Atlas.ti nabízí patrně nejbohatší paletu užitečných funkcí, mimořádně lehce a intuitivně se s ním pracuje a podporuje také velké množství datových formátů.

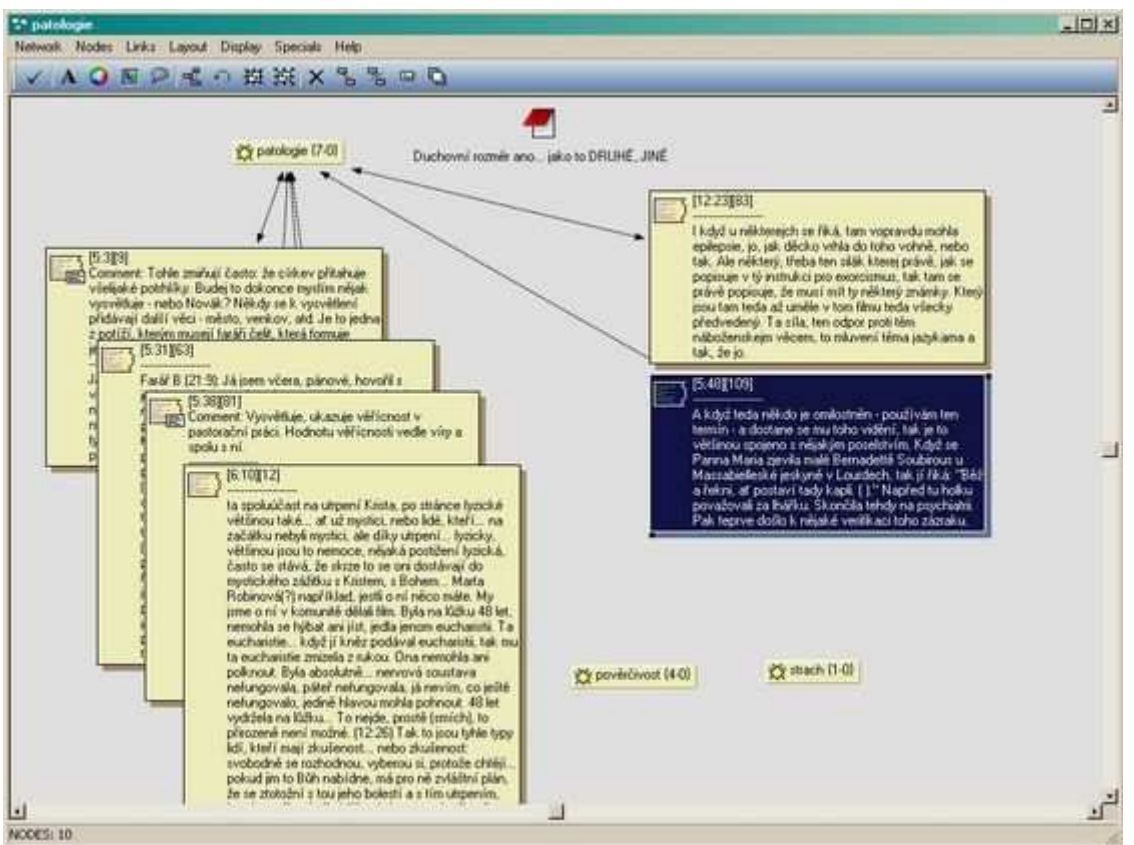

Obr. 1: Práce v síťovém náhledu

7.

Program Atlas.ti se neustále vyvíjí. Jeho tvůrci reagují na poptávku a připomínky od výzkumníků a poskytují jim slušnou uživatelskou podporu. Dílčí vylepšení a opravy programu přitom přicházejí průběžně, v tzv. malých aktualizacích. Ty jsou bezplatné a v obdobích mezi "velkými" aktualizacemi jich bývá celá řada. Například pětková verze programu Atlas.ti přinesla od poloviny roku 2005 do konce roku 2008 kolem dvacítky aktualizačních balíčků, které obsahovaly velké množství nejrůznějších úprav a oprav.[4] K výrazným novinkám pětkové verze, mezi něž patřila zejména možnost pracovat s dokumenty formátu DOC či RTF (dokumenty typu RTF jde dokonce během samotné analytické práce i upravovat), využití značkovacího jazyka XML, možnost vytváření tzv. super-rodin nebo usnadnění práce s nejrůznějšími objekty skrze techniku "táhni-a-pusť", se tak postupně přidaly další drobné, byť leckdy podstatné inovace: především průzkumník společného výskytu kódů v datech (co-occurence explorer) nebo možnost automatických a velmi jednoduchých aktualizací programu (program si dnes už sám hlídá, zda není dostupná nějaká další aktualizace; a pokud je, každý si ji snadno nainstaluje). Díky těmto automatickým aktualizacím snad postupně ubude případů, kdy majitel řádné licence pracuje i několik let se stále stejnou a v mnoha ohledech zastaralou instalací.

Již nějakou dobu si Atlas.ti činí nárok na to, že svým využitím přesahuje oblast, pro kterou byl původně určen. Proto již také není nabízen specificky jako software pro kvalitativní sociální výzkum, ale jako - velmi obecně řečeno - "pracovní plocha pro zpracovávání poznatků" (knowledge workbench). Atlas.ti se například skvěle hodí jako nástroj pro zpracovávání odborné literatury nebo studentských prací, neboť dovoluje efektivně studovat a třídit nejrůznější dokumenty, zatrhávat vybrané pasáže, označovat je, připomínkovat, všelijak vzájemně propojovat, zpětně vyhledávat a porovnávat s jinými podobnými - to vše v integrovaném a intuitivním prostředí, ze kterého je co by myší kliknul do ostatních programů, se kterými člověk na počítači pracuje. Program ovšem mohou s prospěchem využít také třeba soudci nebo sociální pracovníci - mohou v programu vést agendu svých případů, jednotlivé zápisy ihned propojovat s příslušnými pasážemi odborných posudků či soudních rozhodnutí, označovat tematickými kódy určité pasáže z dokumentace atd. Lékaři zase mohou mít prospěch z toho, že Atlas.ti umí pracovat s multimédii, takže do svých "dat" snadno zahrnou kromě textových zápisů z vyšetření nebo odborné literatury - i nejrůznější snímky a grafy. Multimediální formát ocení také teoretici či historici umění, mediální analytici a podobně.

 $+ + +$ 

#### 9.

Kam se Atlas.ti posunul ve své šestkové řadě? Kdybych měl shrnout dva základní posuny, které přináší nová verze, řekl bych: (teprve teď opravdu) zapomeňte (konečně) na pouhé (!) transkripty či terénní zápisky.

### PDF: Literatura... a cokoli, co jde vytisknout

#### 10.

První ze dvou zásadních změn se týká formátu souborů, se kterými může Atlas.ti přímo pracovat. Šestka totiž "umí" soubory typu PDF (portable document format). Plnohodnotně s nimi pracuje. Na tohle mnozí uživatelé Atlasu netrpělivě čekali. PDF dnes totiž představuje asi nejrozšířenější formát pro textové-obrazové dokumenty šířené prostřednictvím internetu. Úřední dokumentace, politické a právní materiály, propagační letáky, to vše - bez jakékoli konverze či obcházení - lze nyní do programu načíst.

#### 11.

Patrně nejvýznamnějším typem dokumentů, které se typicky vyskytují v PDF (a někdy jenom v PDF), je ale ještě něco docela jiného než veškeré výše uvedené mimo-odborné materiály. Mám na mysli odborné prameny, vědeckou literaturu. Díky internetovým bibliografickým databázím je dnes dostupná většina odborné literatury v elektronické podobě. Ve formátu PDF některá nakladatelství nabízejí celé knihy, v PDF vycházejí zcela standardně elektronické verze odborných článků, do PDF se digitalizují starší odborné texty (export do PDF mají dnes i lepší kopírky).

#### 12.

Jistě, odborné prameny jsou někdy dostupné i v jiných formátech, např. v HTML nebo jako prosté texty. A někdy je možné dokumenty PDF do jiného formátu převést.[5] Jenže ve všech těchto ostatních formátech se spolu s přesnou podobou rozložení textu a grafiky ztrácí (nebo jen obtížně a pracně zachovává) kvalita, která je pro odborné prameny tolik důležitá: přehled o stránkování. Pouze v původních PDF dokumentech má totiž člověk jistotu, že odborný

článek vidí přesně v té podobě, v jaké vyšel. A že větu, kterou zrovna čte, může náležitě doslova ocitovat - jasně je vidět, na které straně citovaného zdroje se nachází.

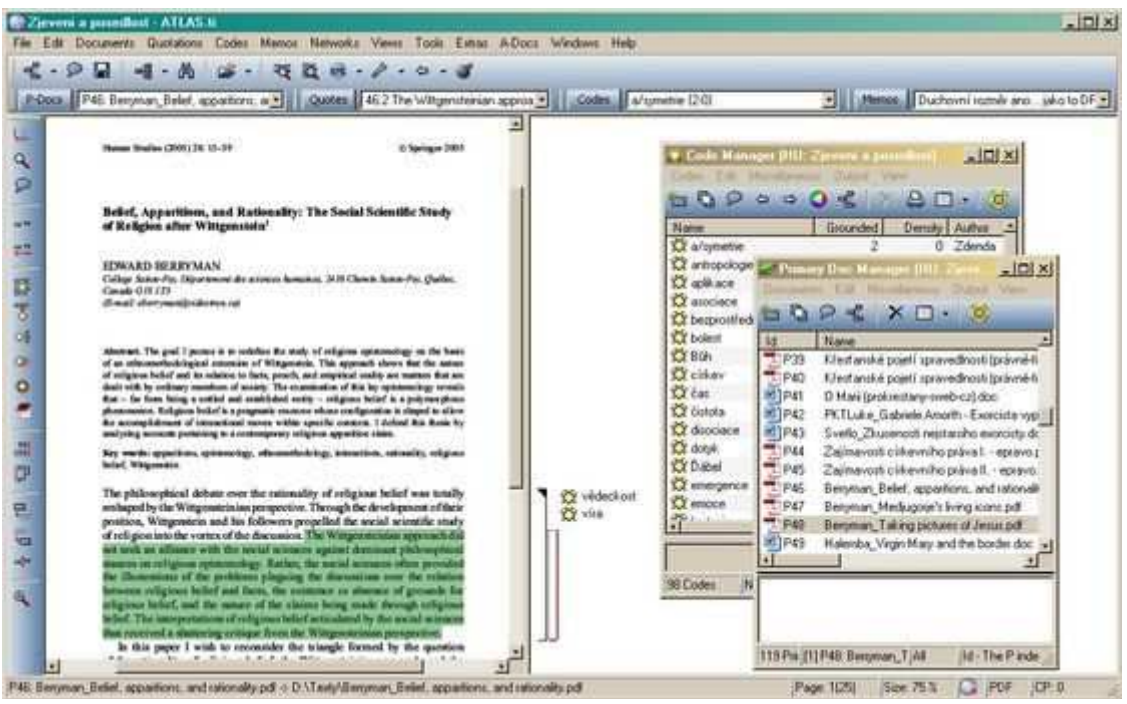

Obr. 2: Odborný článek ve formátu PDF načtený jako primární dokument Atlas.ti

#### 13.

Právě s ohledem na tohle je pro mne nejvýznamnější věcí, kterou "šestka" Atlasu přináší, podpora PDF souborů. Tisíce položek mé virtuální odborné knihovny, vlastně cokoli z mé sbírky článků a knih v elektronické podobě, z nichž drtivá většina je ve formátu PDF, mohu nyní rovnou a bez jakýchkoli úprav načíst do Atlasu a hned tam s nimi pracovat. Něco takového jsem vždy považoval za žádoucí a užitečné: zahrnout mezi "primární dokumenty" nejen to, co badatel vytěží z terénního výzkumu, ale také nejrůznější odborné zdroje. Studium literatury i empirická analýza dat by přece měly být součástí jediného výzkumného úsilí. Empirie a teorie patří k sobě. A není lepší způsob jak tuto zásadu prakticky naplnit než tím, že máme neustále obojí, data i teorii, před sebou na pracovním stole... nebo vlastně na pracovní ploše monitoru. Teoretické pojednání či dříve publikovaný článek na dané téma je v prostředí Atlasu jen dvě kliknutí od toho, co nám k věci sdělil ten či onen účastník výzkumu (Konopásek 2008b: odst. 23-26). Související pasáže z literatury a z dat si dokonce můžeme pevně propojit a tato spojení opatřit analytickými poznámkami. Kdykoli pak při své analytické práci narazíme na to či ono místo z interview, ať už v jakýchkoli souvislostech, neunikne nám jeho pozoruhodné teoretické či sociologické pozadí. Je doslova "hned vedle". (A naopak, samozřejmě.)

#### 14.

V prostředí nového Atlasu zkrátka velmi snadno můžeme zacházet s odbornou literaturou stejně jako s empirickými daty. Obojí tam máme neustále po ruce, obojí lze kódovat týmiž kódy. Úryvky z rozhovorů na dané téma se tedy nabízejí ke studiu spolu se stejně zaměřenými úryvky z článků a knih... Zdá se to přirozené. Jenže ve skutečnosti vypadá analytická práce nezřídka jinak. S literaturou totiž výzkumníci rutinně pracují jinak a jindy (a často i jinde) než se svými empirickými daty. Na výsledku se to podle mne podepisuje nešťastným způsobem. V krajním případě tímto způsobem vznikají výzkumné zprávy, v nichž je "přehled literatury" jaksi mechanicky naroubován na analytickou část, ve kterých spolu "teorie" a "empirie"

vlastně moc nesouvisejí a kde si odkazy na literaturu v části věnované empirickému výzkumu nelze ani představit.

#### 15.

Uživatelé Atlasu mohli mít mezi svými primárními dokumenty odborné zdroje už dříve, samozřejmě. Avšak s jistým nepohodlím a za cenu nemalého úsilí. Jak už jsem zmínil, menší část literárních zdrojů je dostupná i v jiných formátech. Další zdroje lze nějak převést. A v ostatních případech si výzkumník mohl dělat do textového souboru (primárního dokumentu) aspoň čtenářské výpisky. Kombinací těchto postupů a možností šlo tedy systematické studium literatury zahrnout do analytické práce na projektu i v předchozích verzích Atlasu. Alespoň v omezené míře. Nyní ovšem práce s literaturou dostává zcela jiný rozměr. Díky široce dostupným bibliografickým databázím lze v "šestce" snadno a s přesností pracovat s takřka úplnými sadami odborných článků k tématu, a často i s celými knihami.

#### 16.

Ještě jednu podstatnou věc je třeba v souvislosti s PDF formátem připomenout. PDF formát otevírá prostor pro analytickou práci se soubory prakticky jakéhokoli typu. Přesněji řečeno, díky podpoře PDF lze nyní do Atlasu jako primární datový dokument načíst vlastně úplně všechno, co je možné z počítače tisknout. Z jakéhokoli souboru a z jakéhokoli programu. PDF dokumenty lze totiž snadno vytvářet prostřednictvím tzv. virtuálních tiskáren. To jsou speciální programy, které se do počítače nainstalují jako další samostatná tiskárna, na kterou lze poslat libovolnou tiskovou úlohu. Výsledkem pak je nikoli to, že někde z nějakého stroje vyleze potištěný papír, ale že se za okamžik na obrazovce otevře daný soubor právě ve formátu PDF. Tiskne se zkrátka do souboru, a nikoli do tiskárny. A tento tisk funguje jako konverze doslova čehokoli do PDF dokumentu.[6]

#### 17.

Tato konverze je přitom dost věrná a úplná. PDF soubor zachovává rozložení jako originál včetně obrázků, fontů, barev, sloupců, atd.[7] To je výhodné např. pro webové stránky, u kterých záleží nejen na textovém obsahu, ale také na celkovém uspořádání a grafice. Zvláštní kapitolou jsou v tomto ohledu některé internetové diskuse, jejichž použitelný převod do běžného textového formátu (TXT, DOC) bývá utrpením. Možnosti jsou nicméně neomezené. Velmi rychle lze takto vyrobit primární dokumenty Atlasu např. z powerpointových prezentací, ze souborů Excelu, ze správce souborů či z nejrůznějších specializovaných editorů a prohlížečů.

#### 18.

S načtenými PDF dokumenty lze v Atlase dělat prakticky všechno, co s kterýmkoli jiným primárním dokumentem. Lze v nich zatrhávat úryvky, lze je kódovat; úryvky je možné navzájem propojovat, komentovat a zobrazovat v nejrůznějších režimech. Jde-li o textové PDF dokumenty, Atlas.ti si příslušné úryvky sám obratem zpracuje tak, že je bez problémů zahrne do textových či tiskových výstupů nebo je v plném znění zobrazí v otevřeném síťovém náhledu. Skvělá věc. Pročítáte si třeba literaturu k tématu, zatrháváte si v jednotlivých článcích, děláte si poznámky, a nakonec se můžete v hromádce zatržených úryvků a souvisejících poznámek přehrabovat v síťovém náhledu (dále si tyto úryvky třídit, hledat a fixovat souvislosti mezi nimi atd.).

### Text a zvuk: Synchronizace a přepisování

"Šestka" Atlasu tedy dovoluje vykročit zřetelně za analytickou práci s pouhými transkripty (či terénními poznámkami, např. z pozorování), protože dovoluje pracovat přímo s formátem PDF, který je nejrozšířenějším formátem elektronicky dostupné odborné literatury. Jenže Atlas.ti v nové verzi vybízí k tomu, abychom pracovali jinak (lépe) než s pouhými transkripty ještě dalším způsobem. Můžeme totiž synchronizovat zvukovou nebo audiovizuální nahrávku s textem (například nahrávku rozhovoru a jeho přepis) tak, že s obojím lze pracovat současně, jako s jedním primárním dokumentem ve dvou podobách.

#### 20.

Jak to vypadá? Napřed musíme ze dvou odpovídajících primárních dokumentů vytvořit pár: určíme, která nahrávka patří ke kterému přepisu. U takto spárovaných dokumentů je potom zapotřebí vytvořit jakési spojné body či synchronizační kóty. V libovolně hustých intervalech, typicky po větách či odstavcích, lze oba dokumenty ve vybraných bodech "posešívat". Když potom najedeme kurzorem na nějaké místo ve spárovaném textu, okamžitě také slyšíme příslušnou pasáž z nahrávky. A naopak, samozřejmě: když si v Atlasu pustíme konkrétní část nahrávky daného rozhovoru, ihned vedle v okně zároveň vidíme její přepis. Přesnost, se kterou si jednotlivé úryvky zvuku a textu odpovídají, záleží na tom, jak "hustými stehy" jsme oba dokumenty propojili. Pokud však spojné body dáváme zhruba na konci každé věty, Atlas.ti začíná přehrávat vybraný kousek dost přesně od konkrétního zvoleného slova.

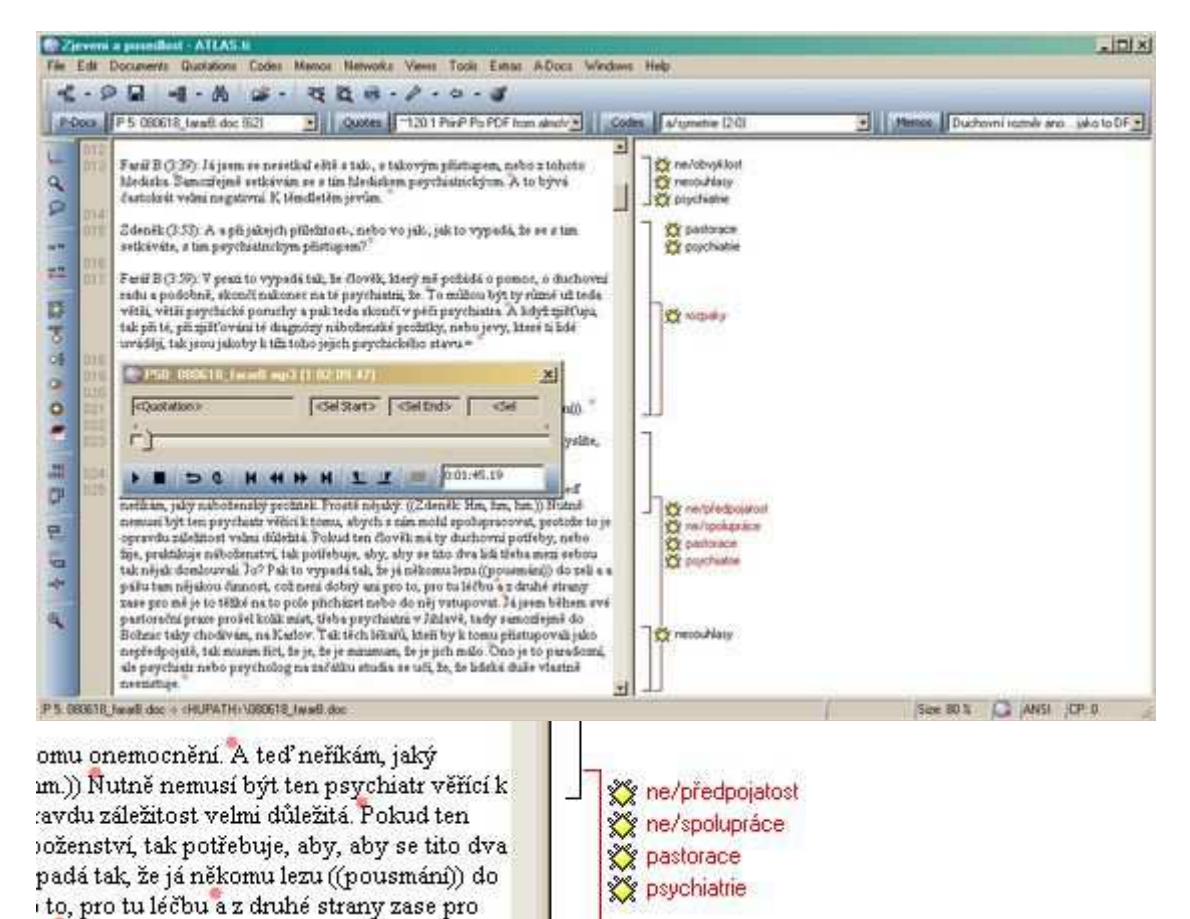

Obr. 3a,b: Práce se synchronizovanou nahrávkou a přepisem: malé tečky v textu jsou vložené synchronizační kóty (viz detail); v malém okénku, které je navrch, ovládáme nahrávku

K čemu se něco takového hodí? Zcela to může proměnit způsob, jak pracujeme s přepisy nahraných dat. V několikerém ohledu.

#### 22.

Když studujeme promluvy, nezajímá nás jenom holý obsah převedený do psaných slov, ale také způsob, jak bylo co řečeno - jakým tónem, v jakém tempu, s jakým důrazem a tak podobně. Ve zvláštních případech, jako třeba v konverzační analýze,[8] se bez přístupu k těmto kvalitám výzkumník neobejde. Jindy, vlastně většinou, jsou ale takové charakteristiky promluvy analyticky významné jen příležitostně, ojediněle - akorát nelze dopředu určit kdy. Možná proto řada výzkumníků přepisuje co nejpečlivěji celé rozhovory, se snahou zaznamenávat raději vše - co kdyby… A odtud problém: když už jednou výzkumníci takový pedantsky věrný a úplný přepis udělají, příslušné citace či úryvky v této podobě publikují ve svých sociologických textech. Mají možná pocit, že si u čtenářů touto doslovností či pseudodoslovností přepisů získají nějakou vážnost. Hm. Citované ukázky z dat sice potom možná na někoho opravdu působí "autenticky", ale jako čtenáři je luštíme jen s vypětím sil. Tyto odstavce či věty oplývají formulacemi, které by možná šlo jakž-takž sledovat v mluvené řeči, nicméně "detailně" zapsané, v textu, působí strašně. A tak místo abychom se snažili porozumět argumentu, bojujeme s rádoby věrnou podobou hovorové češtiny...

#### 23.

Dost zlé je, že mnohdy tuhle oběť platíme zbytečně. Až příliš často tyto prvky přepisu totiž autoři používají, aniž by je jakkoli analyticky využili. Vůbec k nim ve svých rozborech neodkazují, nepíšou o nich, neargumentují jimi. Sociolog pak prostřednictvím takového přepisu zvýrazňuje nespisovnost a klopotnost vyjadřování svých respondentů, jejich zakoktávání, používání plevelných pomocných slůvek a další formy jazykových neobratností, nechává zkrátka respondenty na stránkách svého textu promlouvat s prominutím jako naprosté debily,[9] a přitom pro to vlastně není rozumný důvod. Alespoň ne z hlediska čtenářů a respondentů. Z hlediska autora jakýsi pochybný prospěch z tohoto postupu přeci jen plyne, jakkoli si to nemusí sám uvědomovat: zatímco respondenti promlouvají v citacích jako někdo, kdo ani pořádně neumí česky, badatel sám hned vedle, ve své analytické řeči, promlouvá zcela samozřejmě docela promyšlenou, souvislou a spisovnou řečí - a nenápadně si těmito poněkud nefér prostředky buduje kognitivní autoritu, převahu.

#### 24.

Aby bylo jasno: nemám nic proti dobře udělaným detailním fonetickým přepisům v textech, které s takovými přepisy účelně analyticky pracují. Zbytečně využívanou doslovnost či "doslovnost" v publikovaných ukázkách z rozhovorů však považuji za jeden z nejhorších výzkumnických nešvarů. Je to nejen nemravné, ale také nehospodárné: ztratí se tím dost nesmyslně spousta času.

#### 25.

Právě synchronizace textu a nahrávek v Atlas.ti nabízí v tomto ohledu docela uspokojivé řešení. Netřeba trápit sebe, respondenty ani čtenáře tím, že od samého začátku (až do konce) pracujeme s přepisy, ve kterých se - aby nám snad někde něco neuteklo - v plném rozsahu snažíme co nejvěrněji zachytit, jak bylo co řečeno. Bez výčitek můžeme svá data převádět do textu i dost "volně" - větami, které se nejen lépe a rychleji čtou, ale také píšou. Nic analyticky podstatného nám díky synchronizovaným dokumentům neuteče. Kdykoli se totiž chci zabývat nějakým konkrétním úryvkem, stačí v daném místě transkriptu (tam, kde zrovna máme kurzor) stisknout příslušnou klávesu (F4) a okamžitě z původní nahrávky slyším, co a jak

přesně v tomto místě rozhovoru zaznělo. Ověřím si třeba tón otázky, přesnou podobu odmlky, míru rozčilení v reakci na zmínku o tom či onom. Aniž bych musel trávit spoustu času podrobným zachycováním veškerých potenciálně významných charakteristik promluvy speciálními značkami přímo v přepisu, prostřednictvím synchronizace textu a nahrávky si nad těmito kvalitami udržuji *plnou a okamžitou kontrolu*. Přepis lze přitom na základě připojené nahrávky zpřesňovat či upravovat kdykoli později: během analýzy, podle skutečné potřeby.[10]

#### 26.

Nejde ovšem jenom o zachycování hovorových detailů a prosodických kvalit promluv respondentů. Synchronizace nabízí ještě další úlevu ve věci přepisování. Otevírá prostor pro pragmaticky pojaté přepisy-anotace. Každý ví, že přepisy, které větu po větě zachycují celý průběh rozhovoru či vyprávění, jsou náročná věc. Berou drahocenný čas, příp. nemalé peníze z grantových prostředků. Přitom takto leckdy přepisujeme celé dlouhé pasáže, které nikdy nevytěžíme. Záleží samozřejmě opět na přístupu, ale například u případových studií se mi osvědčil jiný postup. Na začátku si badatel z jednotlivých rozhovorů pořizuje jen poměrně stručné anotace. Shrnuje obsah promluvy do jednoduchých a krátkých tezí, které ani nemusejí mít podobu celých vět. Míra zhuštění původní promluvy záleží na okolnostech a může se měnit. Některé pasáže anotuje badatel podrobněji, jindy, třeba když se mluvčí na chvíli "zapovídá", stačí na minutu hovoru krátká poznámka. V každém případě lze takto celkem jednoduše zachycovat textem mluvené slovo plynule, aniž by bylo nutné nahrávku neustále zastavovat, vracet a znovu pouštět. Jde to rychle. Důležité je, že na konec každého jednotlivého úseku poznámek umisťuje přepisovatel údaj o stopáži (např. "14:23", tedy 14. minuta, 23. vteřina záznamu), podle kterého lze v případě potřeby dané místo snadno a rychle v nahrávce dohledat. S takto přepsanými daty lze potom docela dobře začít analyticky pracovat (např. rekonstruovat případ nějakého sporu) - s tím, že podrobnější, někdy dokonce doslovné přepisy pořizuje výzkumník už jenom pro některé úseky nahrávky, a to až ve chvíli, kdy je to opravdu zapotřebí.

#### 27.

Atlas.ti ve verzi šest této metodě vychází skvěle vstříc. Místo toho, abychom na konci každého odstavečku odečítali z displeje přehrávače časový údaj a vepisovali ho do textu, stiskem jediné klávesy (F8) vkládáme na příslušná místa přepisu již zmíněné synchronizační kóty, kterými text "sešíváme" s nahrávkou. V případě potřeby potom nemusíme v záznamu dané místo nijak složitě podle časového údaje vyhledávat, jenom ho stiskem další klávesy (F4) okamžitě přehrajeme. V mžiku se tedy dostaneme k plnému znění zvoleného úseku a obratem můžeme původní stručný přepis doplnit, rozšířit, upravit. A případně vložit další synchronizační kóty, abychom i nově vložené věty textu hustěji synchronizovali s promluvou.

#### 28.

Celá věc vypadá možná složitě, ale je to ve skutečnosti hodně jednoduché. Stačí si to zkusit. Synchronizace v Atlasu je věcí celé jedné hlavní nabídky (A-Doc) na horní liště programu, přičemž po počátečním spárování dokumentů člověk většinou pracuje už jen s několika málo klávesovými zkratkami a volbami.

#### 29.

Nabízejí se vlastně dva základní způsoby, jak text s nahrávkou synchronizovat. Za prvé lze "posešívat" s původní nahrávkou již existující přepis. Jakmile oba příslušné primární dokumenty spárujeme (příkaz edit association), můžeme spustit záznam a začít vkládat synchronizační kóty. Ujistíme se napřed, že máme vypnutý "synchronní mód" (ten používáme

až následně, tehdy, když jsou oba dokumenty náležitě pospojované; při samotné synchronizaci by nám vlastně znemožňoval práci); spustíme nahrávku (F4) a očima s lehkým předstihem sledujeme text; kurzor umístíme na vhodné místo v bezprostředně následujícím textu, například na konec aktuální věty; v okamžiku, kdy hlas z nahrávky na dané místo dorazí, stiskneme klávesu F8 - místo se okamžitě označí červeným puntíkem: právě jsme vložili synchronizační kótu; mezitím nahrávka běží dál a my očima hledáme další vhodné místo, kde nahrávku s textem spojíme. Vkládání jde snadno a rychle: po chvíli zapracování lze celou nahrávku s příslušným přepisem pospojovat na jedno spuštění, bez jakéhokoli přerušování. Jakmile máme nahrávku s přepisem spárovanou a posešívanou (práci je samozřejmě třeba uložit), nemusíme se už o nic dalšího starat. Kdykoli otevřeme v Atlasu daný přepis, vidíme v něm červené puntíky synchronizačních kót[11] a - máme-li zapnutý "synchronní mód" (F3) - okamžitě můžeme začít poslouchat, co právě čteme. Dokonce lze zapnout "karaoke mód", ve kterém jsou v textu právě přehrávané pasáže průběžně a automaticky zvýrazňovány.

#### 30.

Přepis je ovšem možné synchronizovat s nahrávkou i ve stavu zrodu, tedy v okamžiku samotného přepisování. Ano, přímo v Atlasu lze nyní pořizovat transkript. Jak to uděláme? Začneme tím, že do programu načteme příslušný záznam jako primární dokument. Poté jako další primární dokument načteme prázdný textový dokument typu RTF a s nahrávkou ho spárujeme. Tento prázdný dokument potom otevřeme a zapneme režim editace.[12] Stejně jako v případě sešívání již hotového transkriptu se ujistíme, že máme v tuto chvíli vypnutý synchro-režim (vytváříme teprve přece předpoklady pro jeho využití). A pak už je to prakticky jednoduché, jen se to poněkud nesnadno popisuje: spustíme nahrávku (F4) a hned začneme psát, co slyšíme; jakmile nestíháme a mluvený záznam nám "utíká", klávesou F4 ho zastavíme; dopíšeme zbytek toho, co máme v paměti, a opět záznam stejnou klávesou spustíme. Tento postup je podpořený jednou příjemnou funkcí: můžeme si nastavit, že záznam se začne opět přehrávat nikoli přesně od místa, kde jsme ho předtím zastavili, ale o nějaký kousek dříve (1-5 vteřin, podle naší volby). Po dalším spuštění záznamu tedy napřed slyšíme pár slov, která už jsme naposled slyšeli - lépe tak udržujeme přehled, "nit hovoru"… Chce to samozřejmě chvíli cviku, nicméně brzy si člověk najde způsob, který mu vyhovuje. (Na konci práce samozřejmě musíme obsah takto vytvořeného primárního dokumentu uložit.)

#### 31.

A co synchronizace nahrávky s textem? Ta se dělá za pochodu, přímo během přepisování. Stačí mačkat ve vhodnou chvíli klávesu F8. Když třeba dopisuji konec nějaké věty, zmáčknu F4 a zastavím si přehrávání; dokončím slovo či dvě, udělám tečku za větou a stisknu opět F4; záznam mi konec věty ještě jednou přehraje (jak už víme, po spuštění se automaticky vrací o pár vteřin zpátky) a v okamžiku, kdy se řečník nadechuje k další větě, klepnu rychle prstem na F8; tím vložím synchronizační kótu a hned pokračuji v přepisu toho, co mluvčí právě začíná v nové větě říkat. Jestliže dělám jenom stručný anotační přepis, je to ještě jednodušší. Nemusím totiž ani trefovat klávesu F8. Využiji nastavení, podle kterého se má synchronizační kóta vkládat také při každém stisknutí tlačítka Enter. Potom už jen píšu stručná shrnutí toho, co slyším, heslovitě pořádám obsah záznamu do krátkých odstavců či "fousů", a jakmile odsadím další odstavec, automaticky v tomto místě spojím zvuk i text.

#### 32.

Ať už v Atlasu sešijeme nahrávku s hotovým přepisem (který jsme si třeba nechali udělat od někoho jiného) nebo synchronizujeme text a záznam během samotného přepisování, výsledek je stejný: máme k dispozici přepis, který mluví. Báječná věc.

## Zeměkoule jako primární dokument: Námluvy CAQDAS a GIS?

#### 33.

Zatímco synchronizaci nahrávky s přepisem ocení nejspíš jenom "klasická" skupina uživatelů Atlasu, tedy kvalitativní výzkumníci, další významná novinka otevírá program pro další, netypická využití… a možná i pro rodinné příslušníky, kteří konečně docení, s jakým šikovným softwarem maminka, tatínek nebo partner pracuje.

#### 34.

Ve zkratce: nový Atlas.ti umožňuje, abyste si jako primární dokument načetli celou planetu. Integruje totiž do sebe prostředí programu Google Earth (http://earth.google.com/), oblíbeného nástroje pro zobrazování zemského povrchu, map a jejich nejrůznějších doplňků. Nyní jsou tak přímo v Atlasu dostupné veškeré kvality, navigační prvky a funkce Google Earth, a zároveň lze nejrůznější místa na Zemi zatrhávat jako běžné úryvky, kódovat je, spojovat je navzájem nebo s úryvky ostatních primárních dokumentů, komentovat, vyhledávat a tak dál. Propojení Atlas.ti a Google Earth je navíc obousměrné, takže vytvořené analytické objekty Atlasu (úryvky, mema atd.) člověk uvidí i v samotném programu Google Earth - v seznamu "Moje místa", který se nachází v postranním panelu (Atlas.ti při tom vůbec nemusí být spuštěný).

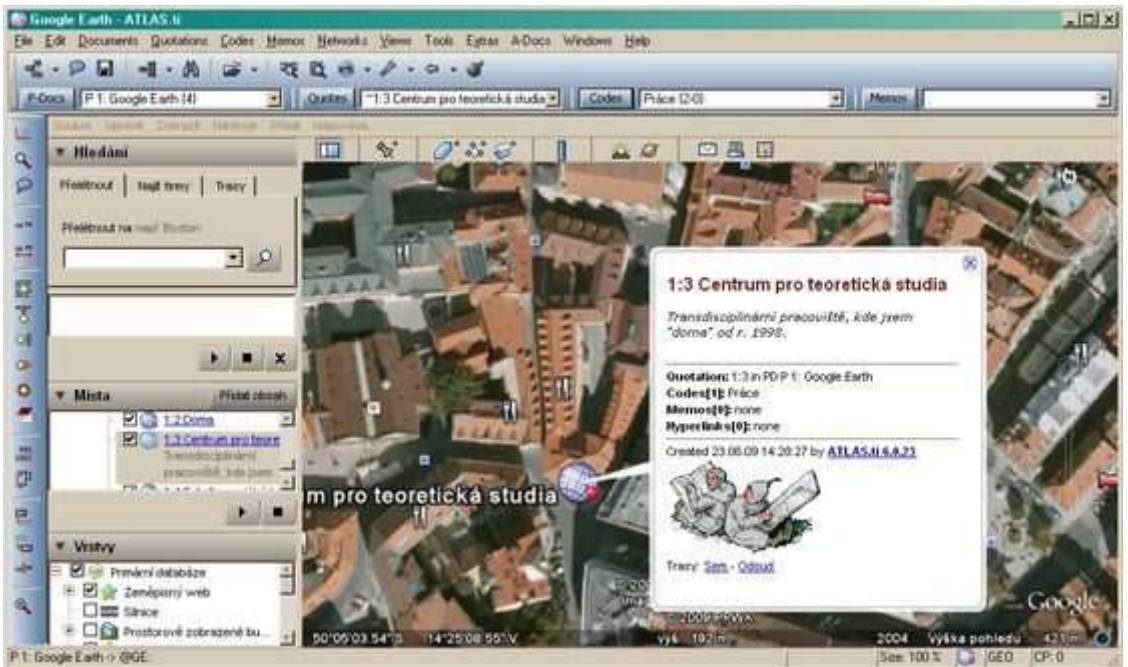

Obr. 4: Google Earth v Atlasu: Moje pracoviště cvičně zatržené jako úryvek a okódované kódem "práce" (zvýrazněné v tuto chvíli navíc informační "bublinou")

35.

Pro většinu kvalitativních výzkumníků je tohle nejspíš jenom zajímavý bonus, který se bude hodit při plánování dovolené. Avšak například pro badatele studující turismus, lidská sídla či krajinu (typicky pro sociální geografy, ale zdaleka nejenom pro ně), se právě tímhle Atlas.ti stává velmi dobře použitelným analytickým nástrojem.

36.

Aplikaci Google Earth lze s jistými výhradami řadit mezi tzv. geografické informační systémy (GIS). To jsou standardizované softwarové systémy pro práci s prostorovými (mapovými)

daty a souvisejícími údaji. Možnosti jejich využití jsou rozsáhlé, a to i mimo oblast akademického výzkumu. GIS dnes výrazným způsobem proměňuje například praxi územního plánování nebo ochrany přírody (Lejano 2008; Wright et al. 1997). S obyčejným Google Earth v Atlas.ti sotva půjde konkurovat specializovaným informačním systémům, které se dnes používají třeba pro mapování biotopů a rozšíření živočišných či rostlinných druhů. Lze se ale domnívat, že jde o první důležitý krok námluv mezi pokročilými GIS funkcemi a aplikacemi na straně jedné a programy pro kvalitativní analýzu (CAQDAS) na straně druhé. Nechme se překvapit, co budoucnost v této oblasti přinese. Třeba časem půjde přímo do Atlas.ti načítat mapové podklady a data (tzv. "vrstvy") sebrané v rámci projektu NATURA 2000 (viz Konopásek 2008a) a dále s nimi "kvalitativním způsobem" pracovat. Vedle sociologů by se tak uživateli Atlasu mohli stát akademičtí fytocenologové nebo úředníci Agentury ochrany přírody a krajiny ČR.

## Kosmetické a další drobnosti

37.

Vedle výše uvedených zásadních posunů zavádí šestková řada Atlas.ti celou řadu drobných inovací. Některé z nich se týkají "jenom" kosmetických kvalit toho, co a jak můžeme v Atlas.ti vidět, jiné jdou více do hloubky.

#### 38.

Tak například v pravém okraji vedle textových primárních dokumentů lze dnes zobrazit další typy objektů. Dosud zde byla vidět zatrženíčka jednotlivých úryvků a u nich jména kódů, kterými jsou úryvky okódované; dále pak značky jiných úryvků, s nimiž je daný úryvek přímo propojený, nebo ikony souvisejících memopoznámek. V "šestce" přibyly další objekty. Podél textu si můžeme nyní nechat zobrazit také související rodiny (kódů a memopoznámek) nebo síťové náhledy. Čteme-li tedy v základním pracovním režimu textový dokument, ihned v něm vidíme nejen významné pasáže a jejich okódování, ale také třeba to, zda v tomto místě použité kódy patří do nějaké rodiny kódů, nebo zda daný úryvek figuruje v nějakém uloženém síťovém náhledu.

39.

Zvlášť pěkné je zobrazování rodin kódů. Dodává rodinám kódů zcela nový rozměr. Dosud měly především pořádací smysl: jako virtuální šuplíky a pružně nastavitelná kritéria pro filtrování usnadňovaly práci s velkým množstvím kódů, resp. s jejich skupinami. Analytický smysl rodin kódů byl méně patrný, zastíněný možnostmi superkódů nebo hierarchicky propojených kódů. Nyní rodiny kódů dovolují více. Pokud máme kódy smysluplně uspořádané do rodin, snadno zařídíme v základním režimu jakýsi "zoom-out", tedy pohled na kódování textů "z odstupu". Jednoduchý, schematický příklad: představme si, že kódujeme kódy jednotlivých barev ("černá", "modrá", "hnědá", "žlutá"...) a kódy tvarů ("čtverec", "kruh", "trojúhelník"...); tyto kódy si uspořádáme do dvou odpovídajících rodin kódů: "barvy" a "tvary"; v klasickém zobrazení vidíme podél textu vyznačená místa a také kódy, které označují, čeho specificky se ona místa týkají (které barvy a kterého tvaru); můžeme však změnit zobrazování objektů vedle textu tak, že úroveň kódů zcela skryjeme a naopak zapneme zobrazování rodin kódů - pak vlastně vidíme svá data jakoby z větší dálky, obecněji, neboť už nevidíme, které barvy či tvaru se to či ono místo týká, ale pouze to, zda se týká (nějakého) tvaru či barvy.

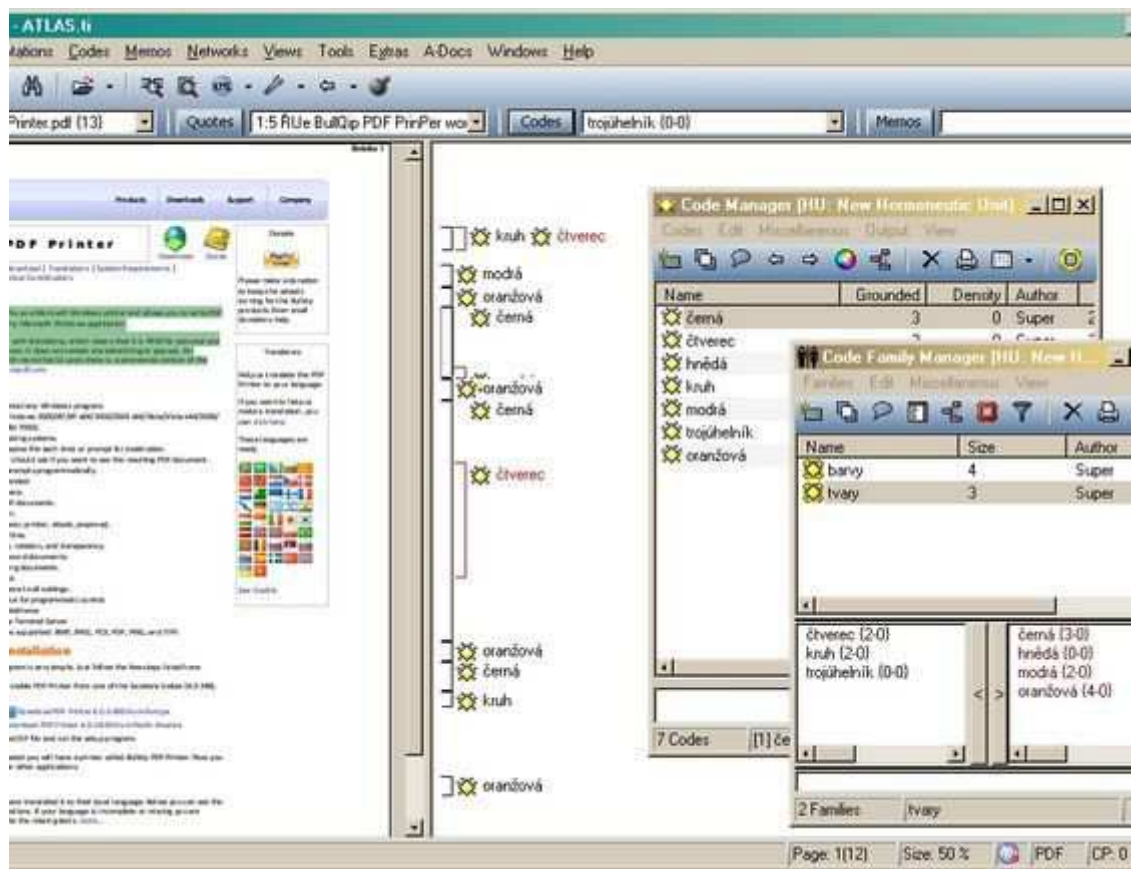

Obr. 5: Práce s kódy a rodinami kódů v pravém okraji (ilustrace): nyní jsou v pravém okraji zobrazeny (pouze) kódy - "kruh", "čtverec", "modrá", "oranžová", atd. (tento obrázek byl v tištěné verzi vynechán)

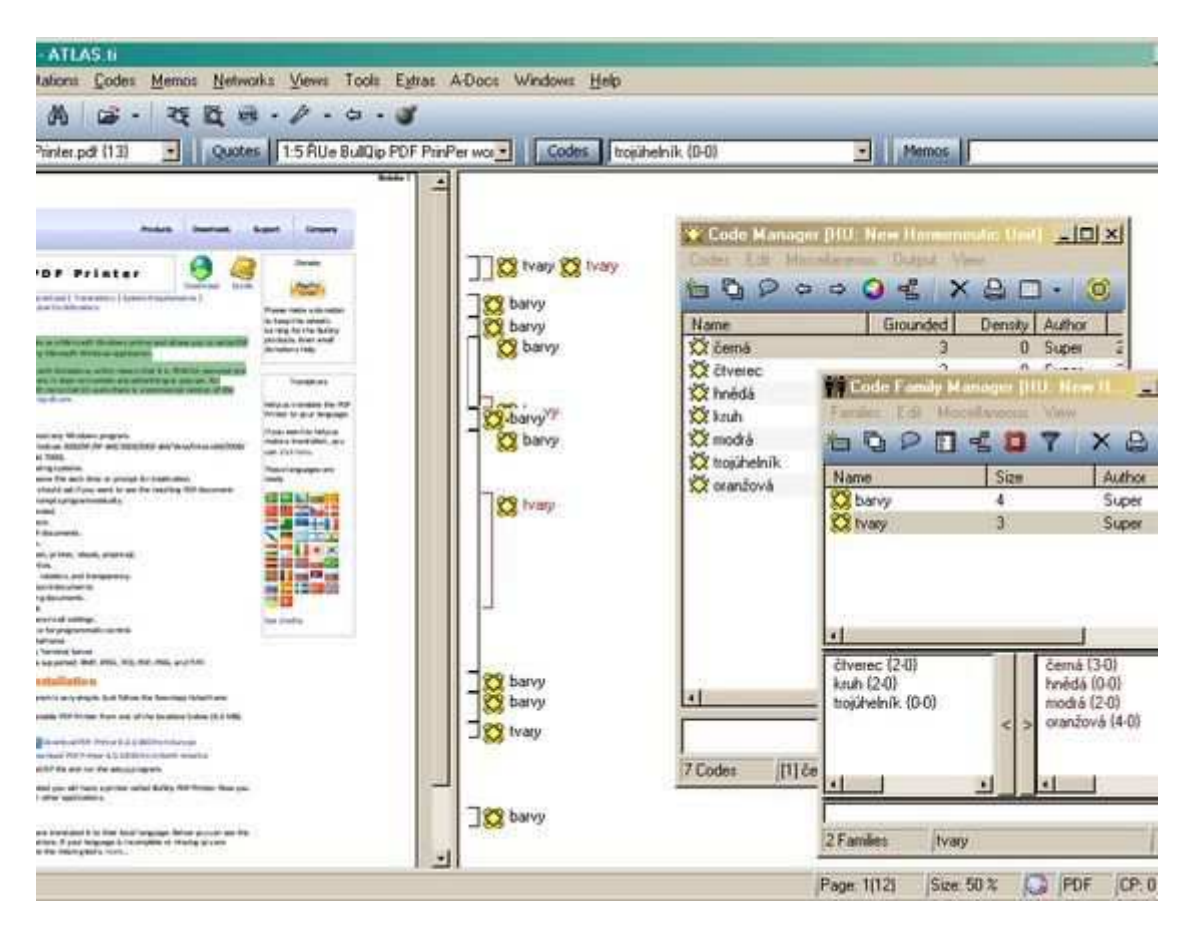

Obr. 6: Práce s kódy a rodinami kódů v pravém okraji (ilustrace): úroveň jednotlivých kódů je nyní skryta a v pravém okraji se místo nich zobrazují pouze rodiny, k nimž použité kódy patří - "tvary" nebo "barvy" (tento obrázek byl v tištěné verzi vynechán)

#### 40.

"Kosmetiky" se týká také nově zavedená možnost obarvit si jednotlivé kódy podle svého. To usnadňuje orientaci v seznamu kódů - na první pohled např. vidíme, o jaký typ kódu se jedná. Nejzajímavější se mi v tomto ohledu zdá dočasné obarvování: prostě si nějakou výraznou barvou vyznačím kódy, na které se zrovna (ten den) chci soustředit; nebo na které nechci při kódování textu určitě zapomenout - zvýrazněné je v seznamu možností k okódování jen tak nepřehlédnu...

#### 41.

Poslední verze, kterou mám během psaní této recenze nainstalovanou (6.0.23), nabízí vylepšený co-occurence explorer (průzkumník společného výskytu kódů v textu). Jde o jakousi "testovací" podobu tohoto nástroje, v dalších aktualizacích by měl být dále rozvinut a vylepšen. Společné výskyty kódů lze nyní zobrazit v přehledné tabulce. Díky ní získá výzkumník ještě lepší přehled o těch nejpozoruhodnějších místech svých dat - o místech, která pěkně ukazují různé souvislosti, neboť se v nich mluví či píše o několika podstatných věcech naráz.

| $\bullet$<br>Y film/ování (23-0)                                                                                                    |              | antropologie | aplicace             | Bůh         | cirkev           | Dábel                                     | hierarchie     | ne/existence |
|----------------------------------------------------------------------------------------------------|--------------|--------------|----------------------|-------------|------------------|-------------------------------------------|----------------|--------------|
| C hierarchie (2-0)<br>XX jak vy to popisujete {2-0}-<br>C jazyk (3-0)<br>C Ježíš (1-0)<br>XX kauzalita (9-0)<br>X kázání (1-0)<br>XX kněz (1-0)<br>10,53 and Moreca 12,03<br>∸∫<br>XX ne/zachytitelnost (3-0)<br>XX netouhlasy (9-0)<br>XX nitro/vnějšek (21-0)<br>Objektivka (1-0)<br>XX ochrana (1-0)<br>Ocekávání (3-0)<br>Odkaz k autorie (9-0)<br>Opalmost (5-0) | antropologie |              | w                    | 1937-4      | W                | <b>IVA</b>                                | fy7a           | $1 - 0.08$   |
|                                                                                                    | asociace     | v            | 157.6                | <b>KUN</b>  | HOW              | $1 - 0.13$                                | N.H            | W6           |
|                                                                                                    | Böh          | n/a          | miller               |             | $N-1$            | $1 - 0.17$                                | n/a            | $3 - 0.35$   |
|                                                                                                    | cincey       | <b>COM</b>   | <b>IVA</b>           | <b>IVA</b>  |                  | n/a                                       | n/a            | The er       |
|                                                                                                    | Dábel        | N/a          | <b>INTA</b>          | $-0.17$     | m                |                                           | Wa.            | W4           |
|                                                                                                    | film/ování   | Wa           | <b>IVA</b>           | $1 - 0.04$  | ۰                | $1 - 0.04$                                | ۰<br>u         | iv/a         |
|                                                                                                    | lokálnost    | 64           | <b>FLUE</b>          | $-1$        | $1 - 0.11$       |                                           | Politik        | Wa           |
|                                                                                                    | mediace      | n le         | mile.                | mhia        | nia              | $1 - 0.07$                                | n a            | <b>Yalik</b> |
|                                                                                                    | nesouhlasv   | <b>COL</b>   | <b>IVA</b>           | $1 - 0.08$  |                  | $1 - 0.09$                                | <b>IVR</b>     | <b>INTH</b>  |
|                                                                                                    | opalmost     | w            | <b>IU</b>            | <b>HATA</b> | <b>HATH</b>      | W/A                                       | <b>Pulla</b>   | Web          |
|                                                                                                    | pattorace    | $1 - 0.07$   | $\circ$<br><b>NA</b> | <b>HATA</b> | <b>HO</b>        | M/a                                       | <b>IVA</b>     | $2 - 0.09$   |
|                                                                                                    | patologie    | $1 - 0.13$   | <b>NA</b>            | mla         | <b>The River</b> | $\label{eq:1} \mathcal{F} = -\mathcal{F}$ | $\Gamma = -25$ | $1 - 0.06$   |
| C opravdovost (2-0)<br>osobní kvality (4-0)<br>O ovoce (1-0)<br>Parma Maria (23-0)                                                                                                    |              |              |                      |             |                  |                                           |                |              |

Obr. 7: Nová podoba co-occurence exploreru - tabulka

## Výhrady: Správce hyperlinků a pohodlnost přepisování

42.

První verze šestkové řady bohužel trpěly chybami, z nichž některé byly docela zásadní. V síťových náhledech se např. nezobrazoval plný text úryvků z PDF dokumentů a při pokusu o načtení sousedů (import neighbors) celý program havaroval. Samotný mechanismus pro automatické hlášení objevených chyb navíc nefungoval. Člověk se až divil, co všechno projde tzv. beta-testováním, tedy kontrolou funkčnosti připravované nové verze programu při běžném provozu u vybrané skupiny uživatelů. Že si nikdo z těchto testovacích uživatelů nezkusil počíst zatrhnuté úryvky PDF dokumentů v síťovém náhledu, nebo že dokonce ani nezkusili u kteréhokoli objektu v síťovém náhledu importovat jeho nejbližší okolí, to jsem opravdu nechápal. Z mého hlediska šlo o naprosto klíčové věci: obě chyby jsem objevil během prvních dvou minut práce s novým programem - a náramně mi to tehdy zkazilo celý večer :)). Co lidé s Atlasem dělají, probůh, když ne tohle?

#### 43.

Ke cti Atlasu slouží, že "jasné" chyby jsou velmi rychle napravovány. Bylo to tak vždy a tento stav naštěstí trvá. Dnes už je nějakou dobu Atlas.ti schopný plného provozu, bez vážnějších problémů. Verze šest rozhodně upevnila vůdčí postavení tohoto programu ve své (nejvyšší) třídě.

#### 44.

Vidím v současné době dva "velké" funkční nedostatky Atlasu. Prvním je poněkud nedomrlý správce hyperlinků, tedy přímých propojení mezi (dvěma různými) úryvky.[13] Oproti podobným správcům jiných objektů (kódů, úryvků, memo-poznámek, primárních dokumentů) nabízí tento manažer strašně málo. Především neumožňuje existující hyperlinky nijak filtrovat nebo ze seznamu vytvořit textový výstup. Mezi kritérii pro filtrování by se nabízelo zejména to, zda je k hyperlinku udělaný nějaký komentář. Komentáře k jednotlivým propojením mezi úryvky jsou totiž zvláště důležité. Představují těžko pominutelný mezistupeň analytického komentování. Už nejde o poznámky k jednotlivému objektu (úryvku), ale k nějaké souvislosti, k nějakému vztahu. Tady vlastně začíná interpretace. Jistě, to hlavní přichází tehdy, když formou memo-poznámek formulujeme postřehy k celým trsům analytických objektů Atlasu, tedy k několika úryvkům a kódům naráz. Avšak tyto poznámky k širším a komplexnějším souvislostem se musejí o něco opírat, musí z něčeho vyrůstat (aby byly grounded, podložené) - právě v tomhle ohledu mají nezastupitelnou úlohu komentáře k hyperlinkům jakožto jednoduchým vztahům mezi dvěma obyčejnými úryvky...[14]

#### 45.

Druhý funkční nedostatek se týká vybavenosti Atlasu pro přepisování nahrávek. Oproti specializovaným programům pro přepisování zde chybí jedna šikovná vychytávka: možnost snížit rychlost přehrávaného záznamu při zachování tónové výšky hlasu.[15] Na počítači není tenhle efekt velkým problémem. Záznam mluvené řeči lze bez podstatné újmy na srozumitelnosti zpomalit natolik, že se výrazně omezí nutnost nahrávku během přepisování zastavovat a zase spouštět. Přepisovač prostě nahrávce lépe stačí.[16] Dokud něco takového nebude Atlas.ti umět, těžko ho půjde považovat za plnohodnotnou náhradu specializovaných přepisovacích nástrojů.

#### 46.

Nakonec nemohu nezmínit potíže, které občas mívá Atlas.ti při práci s DOC soubory. Atlas.ti je schopen pracovat s textovými soubory formátu MS Word díky tomu, že si je - aniž si toho uživatel všimne - sám automaticky (a interně) převede do formátu RTF, a to kdykoli takový primární dokument v Atlasu otevřeme. Tato skrytá konverze je závislá na programových součástech systému Windows. Pokud ty nejsou na daném počítači správně nainstalované nebo pokud chybí, Atlas.ti neumí DOC soubory řádně načíst. Někdy je nenačte vůbec. Přitom správné fungování těchto systémových převodníků je občas dost záhadné a autoři programu Atlas.ti se od souvisejících problémů distancují. Na jednu stranu je to pochopitelné, neboť nemohou zajišťovat správné fungování programu nějaké třetí strany (Microsoftu); na druhou

stranu se na webových stránkách a v manuálu holedbají tím, že jejich program s DOC soubory pracovat umí. Funkčnost převodů DOC-RTF by tedy měli zaručit aspoň při standardním nastavení systému. Já mám například potíže s některými DOC soubory, které obsahují obrázky. Při načítání do Atlasu se objevují chybové hlášky a obrázky se nenačtou. Tento problém zřetelně souvisí s přechodem na novější verzi balíku MS Office (z verze 2003 na verzi 2007); mám to odzkoušeno na několika počítačích s těmito verzemi MS Office. Nemohu si pomoci, ale v takovém případě se nejedná o žádnou nestandardní změnu systému, nad kterou by si vývojáři Atlasu s klidným svědomím mohli umýt ruce. Místo toho radí: s DOC jsou prostě problémy, používejte raději RTF.[17] Tak na to raději také myslete.

## Závěrem

#### 47.

Atlas.ti je skvělý program. Lepší svého druhu podle mne v současné době není. Konkurence je přitom veliká. Atlas.ti se dobře ovládá, má velmi mnoho pokročilých funkcí, zvládá práci s velkým množstvím datových formátů, uživatelům nabízí dobrou technickou podporu a neustále se vyvíjí.

#### 48.

Nová verze přichází se dvěma výraznými, vlastně převratnými novinkami, dlouho očekávanými. Za prvé, v programu lze konečně přímo pracovat s PDF dokumenty. A za druhé, nahrávky je možné synchronizovat s jejich textovým přepisem.

#### 49.

První z těchto inovací především otevírá prostor pro snadné začleňování odborné literatury, dostupné ve velkém množství právě ve formátu PDF, do zpracovávaných projektů. Zároveň dovoluje načítat do Atlasu prakticky cokoli, tedy jakýkoli dokument z jakéhokoli programu, protože takřka vše, s čím na počítači pracujeme, lze dnes snadno a bez ztráty podstatných informací do formátu PDF převést. Druhá ze zmíněných inovací poskytuje příležitost k docela jinému zacházení s transkripty, než jsme dosud - podle mne ke své vlastní škodě - zvyklí. Je také úzce svázána s možností pořizovat přepisy přímo v programu Atlas.ti. Avšak přepisování v Atlasu co do pohodlí přece jen ještě zaostává za tím, na co je člověk zvyklý odjinud. Tato funkce je dnes použitelná, nicméně ne dokonalá.

#### 50.

Přechod z pětkové verze Atlasu na šestkovou by neměl nikomu činit potíže. Jakkoli rozhraní programu doznalo mírných grafických změn, program vypadá v zásadě stále stejně. Žádné funkce či nabídky nezmizely, jen přibylo několik nových. Vše osvědčené zůstalo na svém místě. Rozpracované projekty (tzv. hermeneutické jednotky) z verze pět načte šestka zcela hladce a člověk může okamžitě pokračovat v práci. Avšak pozor: jakmile se nějaká hermeneutická jednotka uloží ve formátu nové řady programu, ve starší verzi Atlasu už nepůjde otevřít. Cesta zpět jednoduše možná není.<sup>[18]</sup> Člověk se tedy musí rozhodnout a... přejít. Doporučuji.

[nahoru]

#### Poznámky

[1] Tato recenze je založena na verzi 6.0.23, tedy již po instalaci několika malých opravných balíčků šestkové verze. V původní šestkové verzi bylo několik docela podstatných chyb, které však byly velmi rychle odstraněny, a s novou verzí programu už se dá bez jakýchkoli problémů velmi dobře pracovat.

[2] Přehledně o těchto programech viz např. Lewins a Silver (2007).

[3] V poslední době o sobě dávají vědět zejména RQDA (http://rqda.r-forge.r-project.org/) nebo Weft QDA (http://www.pressure.to/qda/).

[4] Viz přehled na http://www.atlasti.com/servicepackArchive.html (naposledy navštíveno 20. května 2009).

[5] Z neuzamčených PDF dokumentů lze kupříkladu jejich textový obsah "vyextrahovat" prostřednictvím příkazu Copy (Ctrl+C) a následně vložit do prázdného textového dokumentu a uložit jako běžný DOC, RTF či TXT soubor.

[6] Některé z těchto virtuálních PDF tiskáren jsou dostupné zadarmo - např. doPDF (http://www.dopdf.com/), Free PDF Printer (http://www.bullzip.com/products/pdf/info.php) nebo PDF Creator (http://sourceforge.net/projects/pdfcreator/). (Stalo se mi ze začátku, že soubory vytvořené programem doPDF nešly do Atlas.ti vůbec načíst. Ukázalo se pak, během konzultace se specialisty z Atlas.ti, že v programu doPDF byla drobná chyba; ta byla tvůrci tohoto konvertoru obratem opravena a s použitím nejnovější verze doPDF už takto vytvořené PDF soubory bylo možné do Atlasu normálně načíst. Před případným využitím těchto programů tedy doporučuji nainstalovat jejich poslední verzi a zkontrolovat výsledek. Pokud narazíte na problém, zkuste jiný program. Pokud máte možnost využít profesionální nástroje na tvorbu PDF dokumentů od firmy Adobe, je to samozřejmě nejjistější cesta s nejlepšími výsledky. Avšak toto řešení je bohužel dosti drahé.

[7] Jsou tu jistá omezení, zejména u jednodušších a zdarma dostupných programů. U některých webových stránek vytisknutých do PDF souboru např. mohou chybět některé prvky barevného pozadí nebo tlačítek. To je dáno tím, že konverze si neporadí s určitými částmi kódu HTML stránek, které určují jejich vzhled. I tak je ale výsledek velmi dobrý.

[8] V Biografu viz např. Černá (2008), Grňo (2006) nebo Havlík (2007).

[9] Kdo někdy četl doslovný či quasi-doslovný přepis vlastní mluvené řeči, ví asi, o čem mluvím. Máloco člověku pocuchá sebevědomí jako právě tohle... Na jednu stranu se zaklínáme etikou výzkumu, na druhou stranu pod rouškou vědeckosti "korektně" ponižujeme ty, kteří nám věnují svůj čas a zkušenosti.

[10] Také tato funkce byla v zárodečné podobě přítomná už ve dřívějších verzích Atlasu. Bylo totiž možné "zatrhávat" v nahrávkách konkrétní úryvky a ty pak formou hyperlinků propojovat s úryvky textových dokumentů. Pokud jsme tedy při přepisování narazili na nějaké místo, u kterého se nám zdálo důležité nejen to, co bylo řečeno, ale také *jak* to bylo řečeno, mohli jsme si *daný úryvek* ve zvuku a v textu propojit. Zatímco ale tohle šlo uplatnit pouze v ojedinělých případech, jednotlivě, nyní poměrně rychle a podrobně propojíme nahrávku s textem v celém průběhu promluvy či rozhovoru. Nemusíme dopředu přemýšlet o tom, která místa textu by stálo za to mít zachycená i ve zvuku, protože ve zvuku máme vlastně zachycený úplně celý text.

[11] Zobrazení synchronizačních kót v textu lze pochopitelně také vypnout.

[12] Z řady dobrých důvodů nelze primární textové dokumenty v Atlasu editovat kdykoli a jakkoli. Jejich editace by měla být vždy záměrná, nikoli bezděčná. Proto je lze upravovat teprve poté, co aktivujeme režim editace.

[13] Podobně by šlo asi mluvit o správci propojení mezi kódy, avšak tam mne omezené možnosti tolik netrápí. Zatímco propojování kódů je především konceptuální činnost, jakési teoretické spekulování, opatrné a pečlivě komentované propojování úryvků představuje jádro skutečné empirické analýzy.

[14] Námět pro vylepšení správce hyperlinků už jsem vývojářům Atlasu poslal. Pochopení ale pro mne neměli. Snad že si nyní hrají s působivým propojením Atlasu s Google Earth nebo s barvičkami, nespatřují v manažeru hyperlinků vážnější problém. Prý byl Atlas.ti vždy vyvíjen především jako nástroj pro kódování, hyperlinky nejsou prioritou… Uch, to tedy nevím. Taková odpověď mne dost zklamala. Za prvé pokud něčím kdy Atlas.ti bodoval oproti konkurenci, byly to právě funkce, které úroveň kódovacího nástroje přesahovaly. A za druhé, Atlas.ti se, pokud je mi známo, nehlásil ani tak ke kódování-a-vyhledávání, ale ke *grounded theory* - v této souvislosti se patří připomenout, že metodologové tohoto přístupu si dnes stěžují především na to, jak je grounded theory redukována právě na procedury kódování (a vyhledávání). Něco takového je hrubým nepochopením principů a cílů grounded theory. Okódovat data totiž nepředstavuje samo o sobě žádnou skutečnou analýzu, natožpak budování nějaké empiricky podložené teorie. To se neobejde bez neustálého srovnávání specifických empirických skutečností (viz např. Strauss & Corbin 1994: 277) - a (komentovaná) propojení mezi jednotlivými úryvky jsou pro něco takového zcela zásadním prostředkem. Chápu, že se nyní vývojáři chtějí věnovat především něčemu jinému, avšak důvody, kterými svoje preference vysvětlují, beru jako politováníhodný "úlet".

[15] Zdarma dostupný je např. Express Scribe (http://www.nch.com.au/scribe/); nebo ještě lépe F4 audio (http://www.audiotranskription.de/english/), ze kterého lze importovat výsledky včetně synchronizačních značek přímo do Atlasu. K přepisování se dále hodí program Transcriber, o kterém jsme také kdysi psali pro Biograf recenzi (Bitrich & Konopásek 2001), avšak ten v současné podobě zpomalení přehrávaného záznamu neumožňuje.

[16] Sám píšu poslepu všemi deseti prsty, docela rychle, i když s "profesionály" se vůbec měřit nemohu. Přesto zvládnu takto zpomalený rozhovor (pokud dotyčný opravdu nedrmolí) přepisovat takřka bez zastavování.

[17] S RTF soubory je to ale těžké právě tehdy, když obsahují nějaké obrázky. Potom je totiž jejich velikost mnohonásobně větší než při uložení do formátu DOC. Průměrný projekt potom nemusí být jednoduché uložit na přenosné médium ani v dnešní době vysokokapacitních USB pamětí.

[18] Z technických důvodů nelze mít nainstalované na jednom počítači obě verze programu, "pětku" i "šestku". Pokud tedy na novou verzi programu přejde jeden z členů výzkumného týmu, musejí tak učinit i všichni ostatní - jinak svou práci nemohou prostřednictvím Atlasu dost dobře sdílet.

#### [nahoru]

#### Literatura

BITRICH, T. / KONOPÁSEK, Z. (2001): Transcriber: Pohodlnější přepisování, a možná i něco navíc (review). Biograf, (24): 67 odst. Dostupné na adrese http://biograf.institut.cz/clanky/clanek.pp?clanek=v2412 [naposledy navštíveno 1.8.2009]

ČERNÁ, K. (2008): První mediální souboj prezidentských kandidátů v Čechách. Biograf, (46): 3-29

GRŇO, J. (2006): Kde sa láme subjekt. Biograf, (40-41): 55-83

HAVLÍK, M. (2007): "Slušný" Bursík a "neslušný" Železný v Otázkách Václava Moravce. Biograf, (43-44): 33-68

KONOPÁSEK, Z. (1997): Co si počít s počítačem v kvalitativním výzkumu: program ATLAS/ti v akci. Biograf, (12): 71-110

KONOPÁSEK, Z. (2005): Aby myšlení bylo dobře vidět: Nad novou verzí programu Atlas.ti. Biograf ,(37): 89-109

KONOPÁSEK, Z. (2008a): Expertíza a politika životního prostředí: Případ projektu Natura 2000. CTS Research Reports. Praha: CTS

KONOPÁSEK, Z. (2008b): Making thinking visible with Atlas.ti: Computer assisted qualitative analysis as textual practices. Forum: Qualitative Social Research, 9 (2 - art. 12): 62 paragraphs. Dostupné na adrese http://www.qualitative-research.net/fqs-texte/2-08/08-2-12-e.htm [naposledy navštíveno 1.8.2009]

LEJANO, R. P. (2008): Technology and institutions: A critical appraisal of GIS in the planning domain. Science, Technology, & Human Values, 33 (5): 653-678

LEWINS, A. / SILVER, C. (2007): Using software in qualitative research: A step-by-step guide. Los Angeles: Sage

STRAUSS, A. L. / CORBIN, J. (1994): Grounded theory methodology: An overview. In: N. K. Denzin & Y. S. Lincoln, eds.: *Handbook of qualitative research*. London: Sage. Str. 273-285

WRIGHT, D. J. / GOODCHILD, M. F. / PROCTOR, J. D. (1997): GIS: Tool or science? Demystifying the persistent ambiguity of GIS as "tool" versus "science". Annals of the Association of American Geographers, 87 (2): 346-362

[nahoru]

### Zdeněk Konopásek (1963)

Působí jako sociolog vědy v Centru pro teoretická studia UK a AV v Praze a od září 2005 přednáší na Fakultě sociálních studií MU v Brně. Na poli science and technology studies se zabývá zejména vztahy mezi vědou a politikou, expertízou a demokracií; věnoval se také interakcionistickému studiu komunistické (bez)moci a využívání počítačů v kvalitativní analýze. Publikoval knihu Estetika sociálního státu: O krizi reprezentace (nejen) v sociálním zabezpečení (GplusG 1998) a editoval sborník Otevřená minulost: Autobiografická sociologie státního socialismu (Karolinum 1999). Je zakladatelem a do roku 2008 byl také editorem časopisu Biograf. Bubnuje.

Působiště: Centrum pro teoretická studia při UK Praha a AV ČR E-mail: zdenek@konopasek.net Webové stránky: http://zdenek.konopasek.net/

[nahoru]

© Biograf 2009 - http://www.biograf.org/; casopis@biograf.org Publikování tohoto textu kdekoli jinde je možné pouze se souhlasem editora Biografu. Správci webu: Jakub Konopásek a Zdeněk Konopásek Design a koncepce: Zdeněk Konopásek; grafika Rudolf Šmíd